## $F S K T O P P U B L I S H J$

# **Messo all'indice**

*Molte pubblicazioni accolgono il lettore con indici* e *tavole del contenuti. Ma siamo sicuri che il lettore trovi subito ciò che cerca* e *quindi sia incentivato a proseguire nella sua lettura?*

#### *di Mauro Gandini*

#### *Arrabbiature quotidiane*

Consentitemi di iniziare questo articolo con una considerazione personale raccontandovi cosa mi è successo qualche tempo fa: fermo ad aspettare l'autobus nei pressi di un'edicola decido, nel frattempo, di acquistare una rivista esposta perché in copertina appare un strillo su un argomento che mi interessa particolarmente.

Una volta acquistata la rivista (dell'autobus nel frattempo neanche l'ombra) mi aspettavo potesse accadere di trovare subito ciò che mi interessava e leggere l'articolo con avidità, naturalmente con piena soddisfazione dell'acquisto, oppure, cercare ciò che mi interessava anche se nell'indice non ne appariva nemmeno l'ombra e dopo una sfogliatura veloce e due di approfondita ricerca trovare ciò che cercavo e leggere con avidità: stanco, ma soddisfatto.

A testa bassa mi sono buttato nella ricerca: l'indice non offriva scelta, le sfogliature veloci o approfondite che

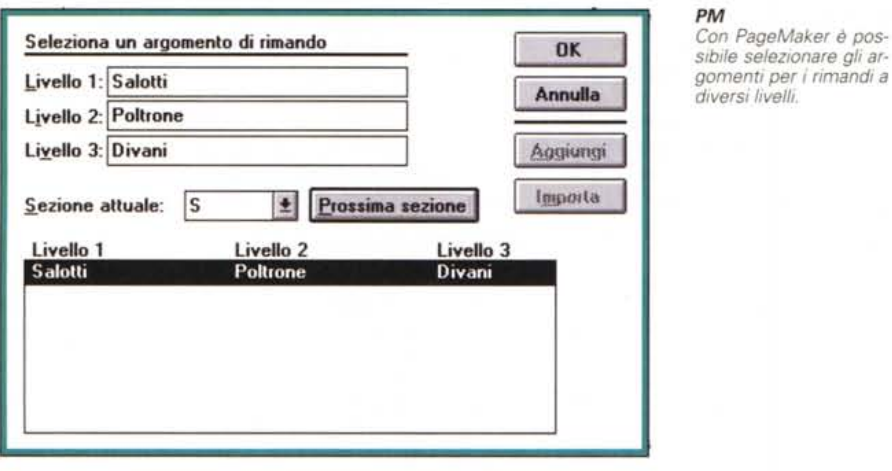

*PM*

*La finestra che consente di creare una voce per l'indice,*

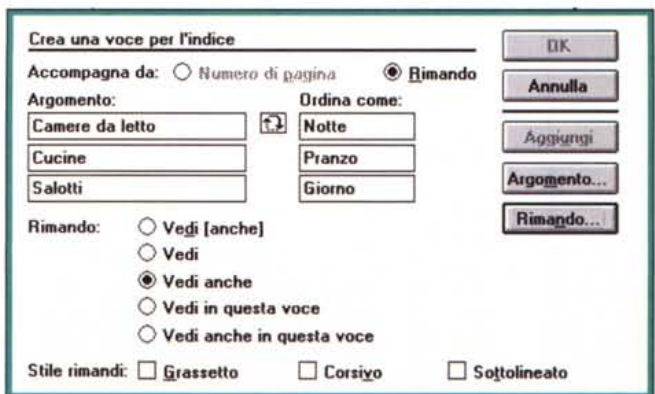

siano non hanno sortito alcun risultato. Dopo qualche giorno, mia moglie ha trovato tre paragrafi dell'argomento che mi interessava all'interno di articolo di moda.

Scusate se ho esposto un caso personale per introdurre quest'articolo della nostra beneamata rubrica di desktop publishing dedicato proprio alla generazione di indici e tavole dei contenuti, ma sono cose che uno non si può tenere dentro tutta una vita.

#### *Informazioni sulla punta dell'indice*

Quante volte nei nostri articoli abbiamo fatto notare che la parte iniziale di qualsiasi documento o pubblicazione è la parte più delicata poiché è quella che può far decidere o meno se effettuare o meno la lettura? Non ce ne ricordiamo per quante sono state le volte che l'abbiamo comunque ripetuto. Questa volta affronteremo proprio il discorso di alcuni elementi chiave della nostra pubblicazione, elementi che possono catturare o meno il nostro lettore, o che addirittura nei casi migliori dovrebbero spingerlo a leggere anche ciò che non gli interessa: gli indici e le tavole dei contenuti.

Affronteremo il problema prima dal punto di vista grafico, per passare poi ad esaminare come i programmi di word processing e di desktop publishing sono in grado di aiutarci a recuperare le informazioni. Per fare ciò esamineremo le funzionalità di un prodotto del settore DTP come PageMaker 5 e di un software di elaborazione testi evoluto come Word 6 per Windows.

#### *Differenti pubblicazioni*

Per prima cosa dobbiamo identificare il tipo di pubblicazione sulla quale stiamo lavorando. Esiste una netta distinzione tra ciò che serve ad un lettore di una rivista, ciò che interessa all'utente di un manuale e ciò che è utile all'utilizzatore di un catalogo.

In una rivista sarà sufficiente raccogliere i titoli degli articoli con le relative pagine, ordinarli poi per rubriche, aggiungendo eventualmente delle brevi descrizioni. Più composito è il lavoro per un manuale: la raccolta delle informazioni deve iniziare durante la stesura del documento per identificare subito le parti che ci serviranno come identificatori dei vari contenuti della pubblicazione. A questo potremmo aggiungere anche il cosiddetto Indice Analitico, che aiuta l'utente a ricercare argomenti non esplicitamente indicati nei vari titoli dei capitoli della nostra pubblicazione. Volendo essere ancora più perfezionisti potremmo imbarcarci nell'impresa di generare un indice delle immagini.

Per i cataloghi è importante la chiarezza e l'immediatezza della ricerca sottolineata anche utilizzando termini comuni (es. in un catalogo di mobili sarebbe un errore indicare con la voce Sofà, di uso meno comune, la sezione relativa ai Divani): una delle ragioni per cui molte persone dichiarano di non saper utilizzare le Pagine Gialle del telefono è proprio legata all'utilizzo di termini non immediati o non di uso comune (naturalmente tali termini risultano essere, tuttavia, ineccepibili dal punto di vista puramente linguistico). Infine, per le newsletter ci si accontenterà di porre in prima pagina un box contenente i principali argomenti: d'obbligo in questo caso sintesi e chiarezza.

I programmi di scrittura e di desktop publishing hanno messo a punto nelle ultime versioni gli strumenti necessari per recuperare nei testi le informazioni necessarie alla generazione di questi strumenti di ricerca: tuttavia, una volta raccolte le informazioni, queste dovranno essere formattate e dovranno trovare la loro giusta collocazione in testa o in coda alla nostra pubblicazione.

#### *Riviste*

Nelle riviste gli indici a volte iniziano già nella copertina: i cosiddetti strilli di copertina non sono altro che una prima

#### *PM*

*La formattazione dell'indice non è tra le più immediate anche* se *l'esempio aiuta notevolmente.*

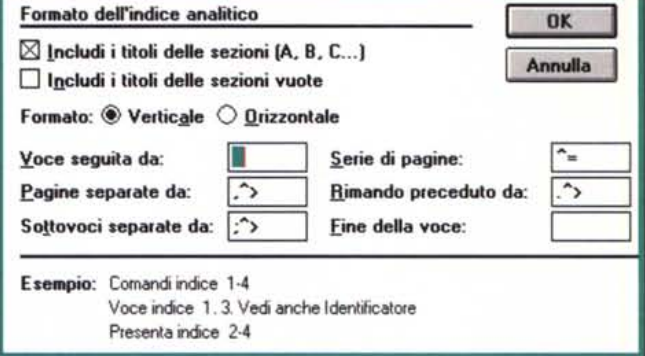

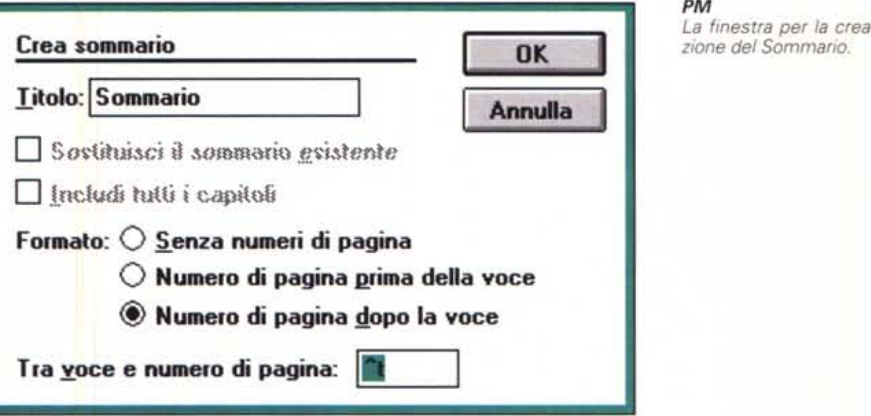

#### *PM*

*È possibile controllare come l'indice viene preparato.*

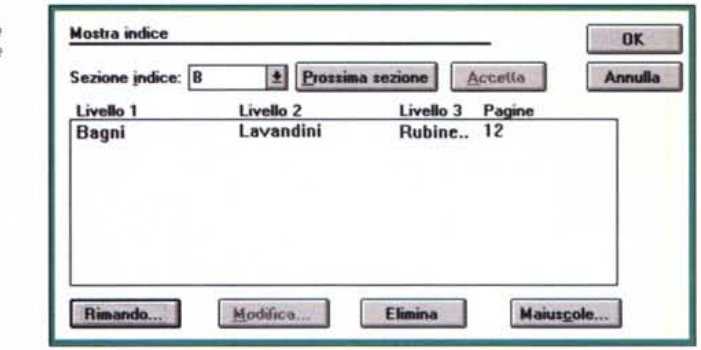

indicazione dei contenuti della rivista stessa. All'interno poi esiste il vero e proprio indice, chiamato molto spesso Sommario. Come detto all'inizio trovo personalmente che sia delittuoso usare termini differenti sulla copertina e nel sommario (peggio ancora se nel sommario troviamo anche un titolo differente rispetto a quello effettivo dell'articolo) per indicare gli stessi argomenti di un articolo. Gli strumenti forniti dal desktop publishing consentono di avere l'opportuna omogeneità da questo punto di vista, poiché utilizzano le voci già presenti come titoli nella nostra pubblicazione.

Le riviste necessitano di sommari il quanto più possibile illustrati: la loro funzione è infatti quella di spingere il lettore alla lettura, non solo di ciò che cerca, ma anche di buona parte del resto. Le tecniche si differenziano a seconda del tipo di rivista: una rivista per il largo pubblico avrà necessità di visualizzare i contenuti della rivista con fotografie di qualità, mentre una rivista di tipo tecnico potrà utilizzare una grafica basata su illustrazioni, senza perdere la funzione di portare il lettore all'argomento desiderato.

In ogni caso, dopo aver utilizzato le funzioni di raccolta dei titoli proprie del nostro programma di DTP (vedremo poi nei dettagli il loro utilizzo). dovremo formattarle e riposizionarle nella nostra pagina: vi proponiamo alcuni esempi di layout che possono risultare interessanti e, quindi, utilizzabili attraverso le tecniche di DTP.

La formattazione non sempre sarà omogenea: si possono associare differenti stili ad ogni argomento trattato oppure secondo il peso che una certa informazione deve assumere rispetto ad un'altra. Per esempio, le rubriche fisse di una rivista assumono quasi sempre un peso relativo rispetto agli articoli principali, sia a livello di corpo e carattere, sia a livello di spazio occupato o di posizione nella pagina.

Nel caso di pubblicazioni di carattere tecnico o specialistico, la formattazione assume quasi sempre una caratterizzazione di tipo più rigoroso. Queste pubblicazioni sono veicoli di informazioni professionali e, in questi casi, si preferisce quindi privilegiare la facilità di ricerca degli argomenti piuttosto che forzare il lettore su specifici articoli preventivamente.

#### *Manualistica*

Il manuale è uno dei lavori preferiti dalle funzioni di generazione automatica di contenuti e indici dei programmi di DTP e dei word processor. Con un po' di attenzione durante la stesura del documento, alla fine del manuale saremo in grado di generare automaticamente tavole dei contenuti, indici e indici analitici: poi con l'applicazione degli stili, in pochi attimi avremo anche la formattazione automatica.

Naturalmente, la creatività in questo campo deve lasciar spazio alla massima chiarezza e al veloce reperimento delle informazioni che si stanno cercando. Da questo punto di vista consigliamo addirittura un utilizzo dei caratteri molto vicino o uguali a quelli poi utilizzati effettivamente nel testo: se il titoletto relativo ad uno specifico argomento viene visualizzato in Times corpo 12 corsivo grassetto, e così pure lo troviamo indicato nel nostro sommario, il lettore avrà

il grosso vantaggio di riconoscerlo a prima vista una volta raggiunta la pagina indicata.

Nel caso dei manuali, è molto interessante la funzione offerta da alcuni programmi di generazione dell'indice analitico: poter offrire all'utente un sistema di ricerca così sofisticato è senza dubbio una cosa molto positiva e quindi estremamente gradita.

In questi casi, per guadagnare, tempo sarebbe meglio prevedere in anticipo la possibilità di inserimento di un indice analitico: ciò consente di inserire nel testo, in fase di stesura del documento, le indicazioni necessarie al programma per riconoscere le parole interessate al processo analitico di preparazione dell'indice. Naturalmente non è impossibile realizzare ciò successivamente, ma si rischia di dimenticare qualche voce importante.

Un indice analitico, pur essendo molto utile, ha quasi sempre un grado di

lettura piuttosto basso: ciò è dovuto al fatto che, se ben realizzato, un indice analitico utilizza molte pagine e quindi quasi sempre ci si trova a consultare testi con caratteri e corpi di dimensioni contenute.

I trucchi per renderlo più leggibile sono i classici: uso del grassetto e del corsivo, indentature multiple, parole chiave in maiuscolo o maiuscoletto. La cosa che ci sorprende è che i produttori di programmi di DTP o di word processor, pur offrendo differenti modelli di formattazione automatica per questi indici, adottino poi quelli più classici e magari meno leggibili all'interno dei loro manuali.

#### *Cataloghi*

Il sommario di un catalogo ha la funzione primaria di indicare subito dove trovare la merce ricercata: e siccome in un catalogo i «capitoli» sono in pratica le principali categorie di merce trattata,

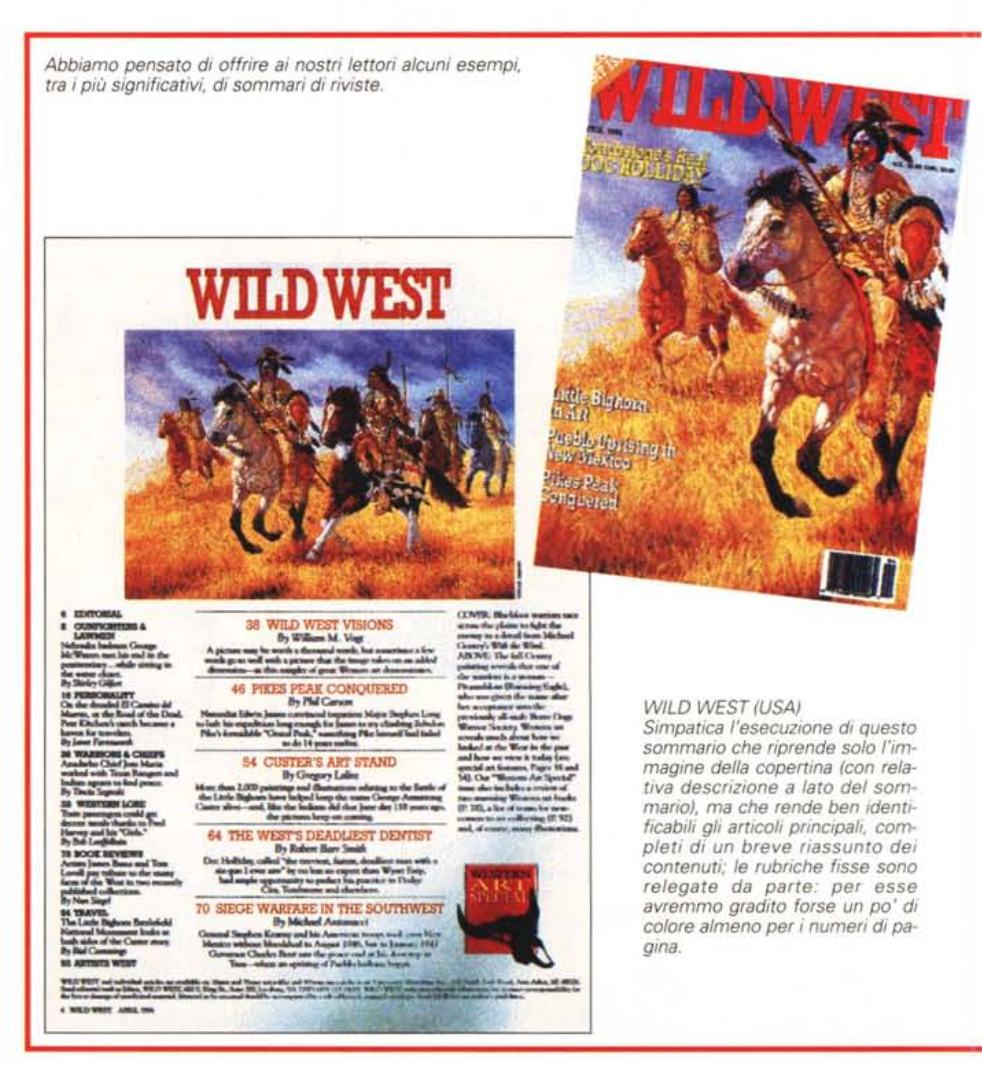

#### DESK TOP PUBLISHING

#### *WOOD(USA)*

VALUEIO

Esecuzione molto classica, abbastanza chiara, anche se un po″sporcata dalla pubblicità laterale. Argomenti e relativi nu<br>meri di pagina sono facilmente identificabili; brevi ma incisive le descrizioni degli articoli.

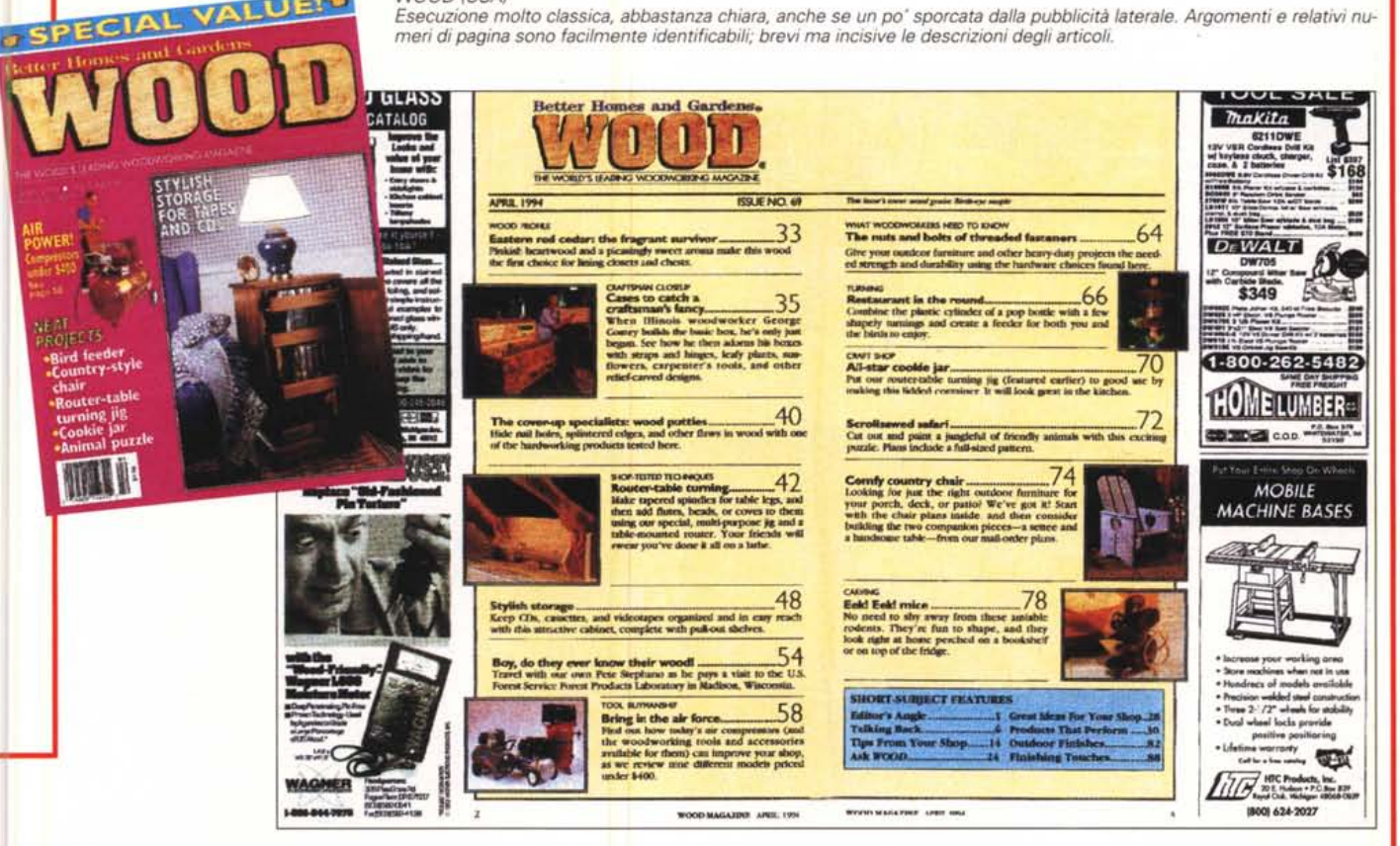

*MCmicrocomputer*

Non potevamo lasciare fuori il nostro settore e tantomeno la nostra rivista.<br>In accordo con quanto strillato sulla copertina, all'interno delle due pagine del Sommario di MC troviamo tutte le indicazio<br>ni indispensabili a

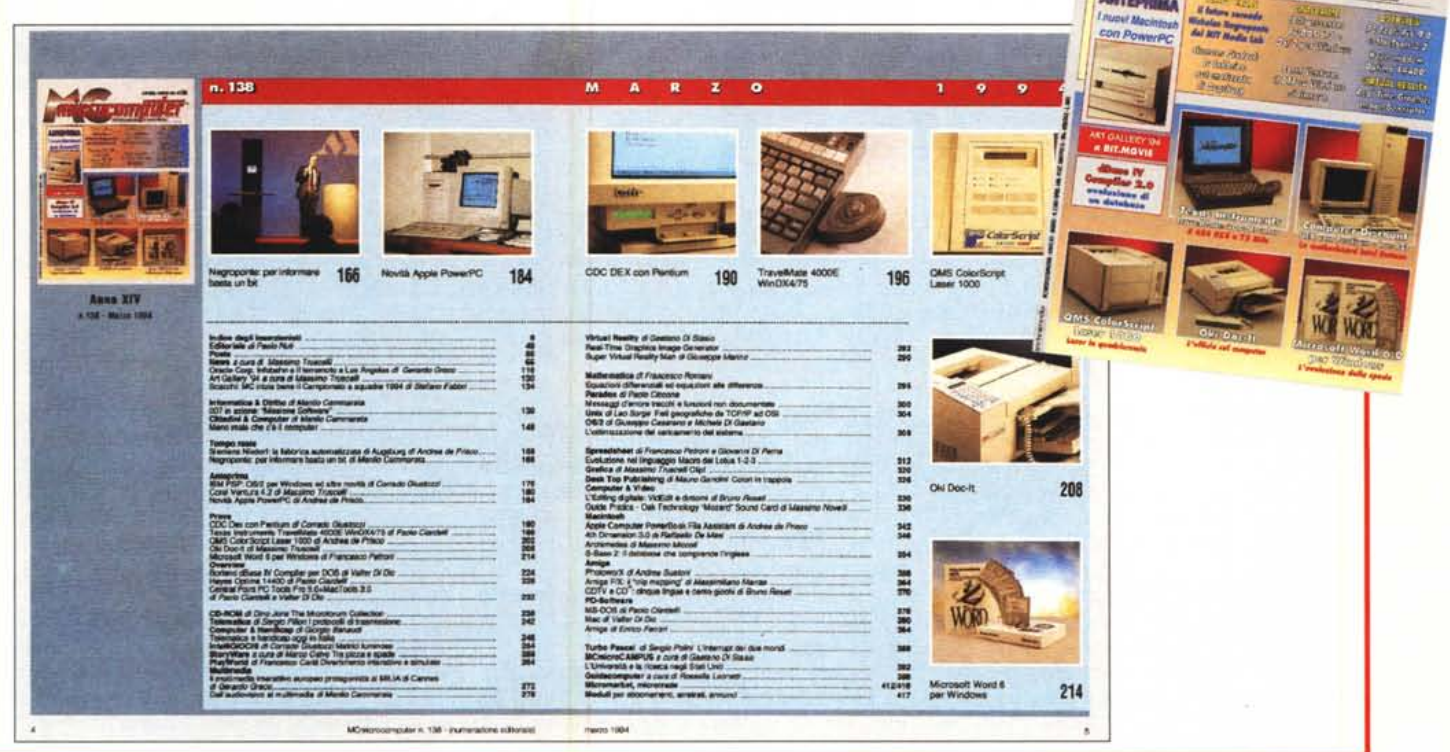

**Kumm** 

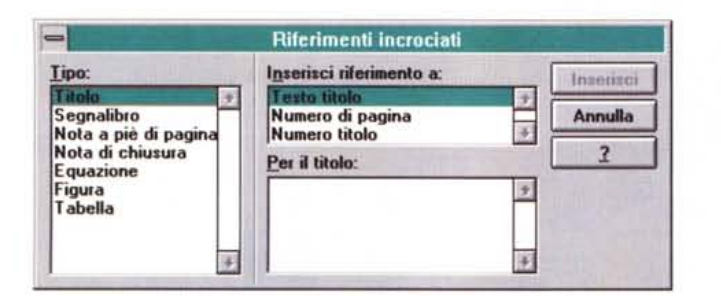

#### Word

La finestra «Indici e Sommari» consente di scegliere l'attività da svolgere tra generazione Indice, Sommario o Indice delle figure. È possibile scegliere sette diverse forme di Indici o generarne uno totalmente personalizzato.

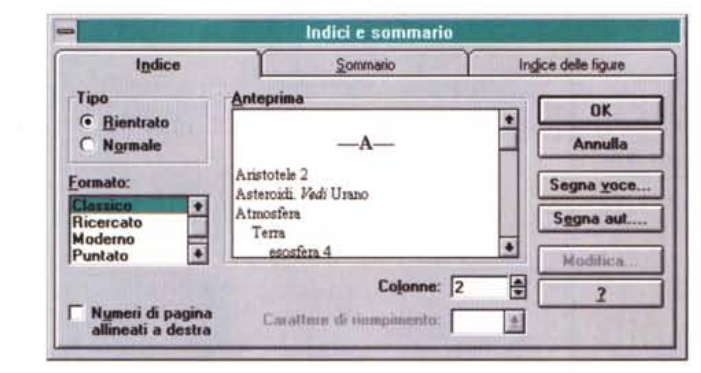

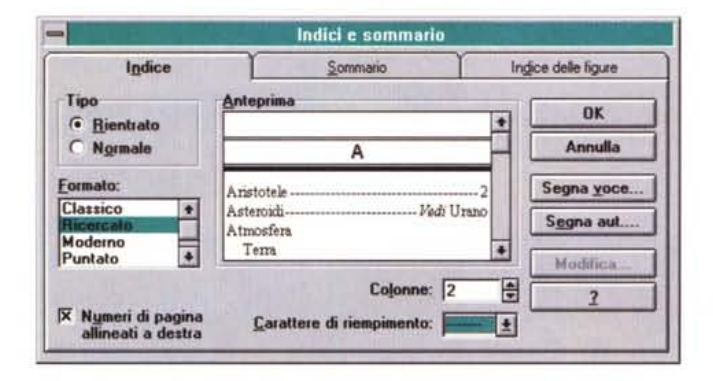

la soluzione migliore è creare gualcosa che sia una commistione dell'indice classico e dell'indice analitico.

In pratica si potranno riassumere le macro categorie di merce in ordine di apparizione sul catalogo con una visualizzazione molto chiara (caratteri in corpo grande e grassetto, meglio se con foto dei prodotti di quella specifica categoria).

All'interno di questi «macro argomenti» si potrà poi adottare una forma più analitica passando ad utilizzare l'ordine alfabetico delle sottovoci: ciò consente al lettore di orientarsi rapidamente nel momento di ricerca dello specifico argomento per poi passare ad un esame più preciso per la ricerca del prodotto specifico a cui è interessato.

Purtroppo non ci risulta che ci sia un programma in grado di generare un sif-

fatto indice: un utilizzo ibrido, cioè sfruttare la generazione degli indici analitici per poi passare le varie voci all'indice generale, ci sembra complesso, ma potrebbe risultare la sola soluzione per automatizzare parzialmente l'operazione.

#### **Newsletter**

É senza dubbio il caso più semplice dal punto di vista tecnico, anche perché si parla di documenti abbastanza contenuti in lunghezza (raramente si superano le 16 pagine). In questi casi l'indice ha una funzione di richiamo dell'attenzione del lettore sui principali argomenti trattati, più che l'indicazione dell'esatta collocazione delle informazioni.

Naturalmente, le normali funzionalità di generazione degli indici fornite dai programmi vanno più che bene per recuperare delle informazioni che comun-

#### Word

Word per Windows consente anche di avere dei riferimenti incrociati per consentire ricerche più rapide degli argomenti.

que sarebbero facilmente riassumibili anche a mano. Per quanto riquarda la forma esistono alcuni interessanti esempi: nella maggior parte dei casi ci si accontenta di relegare l'indice in un piccolo box su un lato delle prima pagina. Volendo essere più creativi si possono mettere questi argomenti in basso a piè di pagina in piccoli blocchi di testo con font di tipo compresso e di corpo ben visibile: la stessa cosa può essere fatta in alto sopra il titolo della pubblicazione.

Queste forme sono in grado di attirare maggiormente l'attenzione del lettore e quindi di rendere più attento il suo esame della pubblicazione stessa.

#### Le funzionalità dei programmi

Esamineremo ora cosa offrono i programmi di desktop publishing e di word processing in questo specifico settore; come abbiamo già detto, esamineremo due programmi disponibili sul mercato da pochi mesi: PageMaker 5 e Word 6 per Windows.

#### PageMaker 5

Questa nuova versione di Page-Maker consente di generare sia Indici analitici che Sommari. Gli indici analitici supportano fino a tre livelli e sono in grado anche di indicare eventuali rimandi ad altre categorie. Per poter sfruttare al meglio la funzione è bene riuscire ad identificare le parole chiave direttamente mentre si prepara il testo: esiste infatti una serie di tasti che consente di segnare le parole selezionate con un indicatore che poi viene utilizzato durante la generazione dell'indice stesso.

L'altra opportunità offerta è quella di inserire le voci chiave in un'apposita tabella: automaticamente PageMaker andrà a confrontare questa tabella con tutto il testo rielaborando autonomamente il relativo indice analitico. Come detto, si possono creare anche livelli multipli: così è possibile che una voce ne richiami un'altra e che questa abbia a sua volta dei sotto richiami. In un'apposita finestra è possibile vedere lo stato di preparazione dell'indice man mano che si sta elaborando il documento. Trattandosi di un indice analitico, potrebbero esserci delle parole di uso corrente che si usano normalmente in alternativa ad una voce che ricorre invece nella nostra pubblicazione: in questo caso è possibile utilizzare il comando Rimando. Questo comando consente di creare una voce nel nostro indice con un rimando alla voce comunemente utilizzata nella nostra pubblicazione. Naturalmente questi rimandi saranno inseriti in ordine alfabetico in forma statica nel nostro in-

Word

Tra le opzioni per il

Sommario, troviamo la

possibilità di scegliere

differenti stili per i differenti livelli.

dice (in pratica non avranno alcun collegamento effettivo con il testo).

La creazione dell'indice analitico definitiva, può naturalmente avvenire solo alla fine della preparazione di tutta la pubblicazione: esiste tuttavia l'interessante opzione di generazione successiva di un nuovo indice in sostituzione al precedente. Altra funzionalità interessante è quella di poter generare un unico indice analitico partendo da una pubblicazione composita, cioè formata da più capitoli. Infatti, PageMaker consente di gestire documenti lunghi e complessi suddividendoli in documenti più piccoli chiamati capitoli.

Una finestra successiva a quella di generazione dell'indice analitico consente di formattare questo indice in differenti forme visualizzandole prima della loro effettiva realizzazione. Naturalmente questa è solo una parte del lavoro, che in molti casi potrà dirsi così concluso mentre in altri necessiterà di una ulteriore applicazione di stili.

PageMaker consente, inoltre, di generare il sommario della nostra pubblicazione: in questo caso il lavoro è più semplice poiché in pratica il sommario è una specie di indice analitico messo in ordine di pagine. Anche in questo caso potremmo sostituire un sommario già realizzato con uno nuovo aggiornato. Le forme di formattazione ci sembrano invece piuttosto scarse: infatti, a parte la possibilità di scelta se inserire o meno il numero di pagina e se inserirlo prima o dopo la voce, la formattazione viene rimandata a due stili già presenti nella tavolozza standard degli stili.

### Word 6 per Windows

Sebbene si tratti di un programma di elaborazione testi sono tre le possibilità offerte da Word 6: generazione di indici analitici, sommari e indici delle figure. Per quanto riguarda gli indici analitici è consentita la possibilità di lavorare su due livelli denominati Voce primaria e Voce secondaria. È possibile creare dei rimandi che vengono in questo caso chiamati Riferimenti incrociati. Un insieme specifico di tasti consente di indicare automaticamente al programma le voci principali da inserire nell'indice.

Se uno specifico argomento è trattato su più pagine, si può chiedere sempre al programma di indicare questo intervallo anziché il solo numero dalla pagina. La formattazione di un indice può essere lasciata al programma che offre sei tipi di formato più uno personalizzabile dall'utente. Come in PageMaker, anche Word dà la possibilità di ricreare l'indice aggiornandolo alle ultime modifiche del documento.

Il sommario di un documento di

#### Word

Per impostare mario, le oper no simili alla zione di un Inc

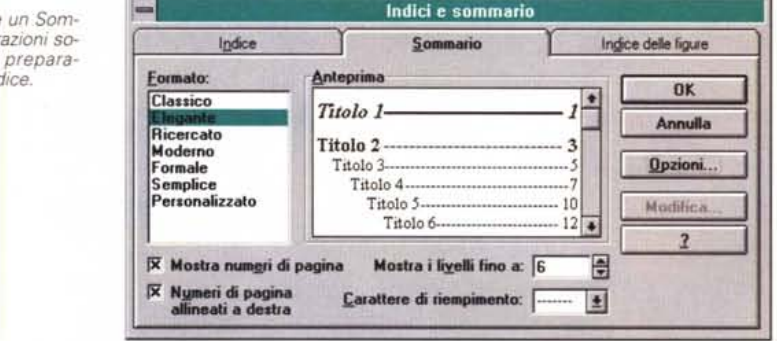

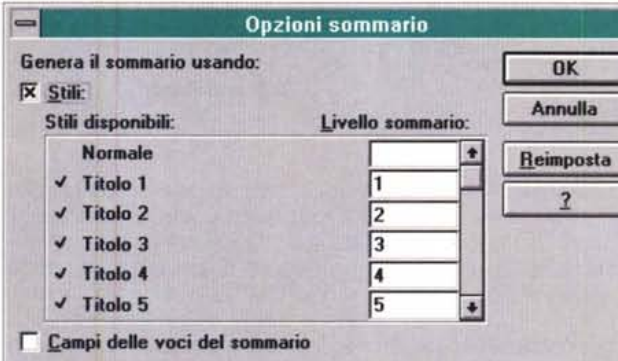

Word

Word consente anche di generare un Indice delle figure, delle tabelle o delle formule

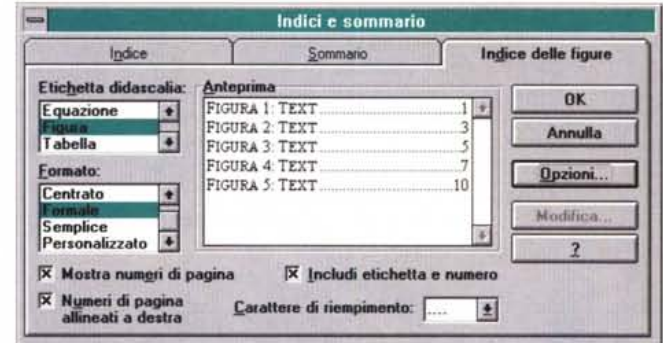

Word si realizza in maniera molto simile a quella dell'indice, ma più semplice se si considera che le voci da inserire sono quasi sempre titoli e sottotitoli: interessante anche in questo caso la possibilità di scegliere tra sei possibili formattazioni più una personalizzabile dall'utente, ma ancor più interessante la possibilità di andare a ricercare fino a nove sub-livelli per ogni singola voce principale.

L'altra possibilità offerta è quella relativa alle immagini che intendiamo inserire: Word ci consente infatti di inserire delle didascalie che potremo utilizzare come didascalie per formule, figure e tabelle. Una volta terminato il documento potremmo così facilmente ricostruire

indici per formule, figure e tabelle, avendo a disposizione anche in questo caso cinque formattazioni predefinite più una per l'utente.

#### Conclusioni

Come abbiamo visto, completare le nostre pubblicazioni con un sommario o con un indice analitico non è poi impresa da titani, ma, anzi, le comodità dei moderni programmi ci ajutano a portare a termine questo lavoro con pochi colpi di mouse. E allora perché privare i nostri lettori di questi utili strumenti di ricerca, magari anche per pubblicazioni di media lunghezza?

 $MR$